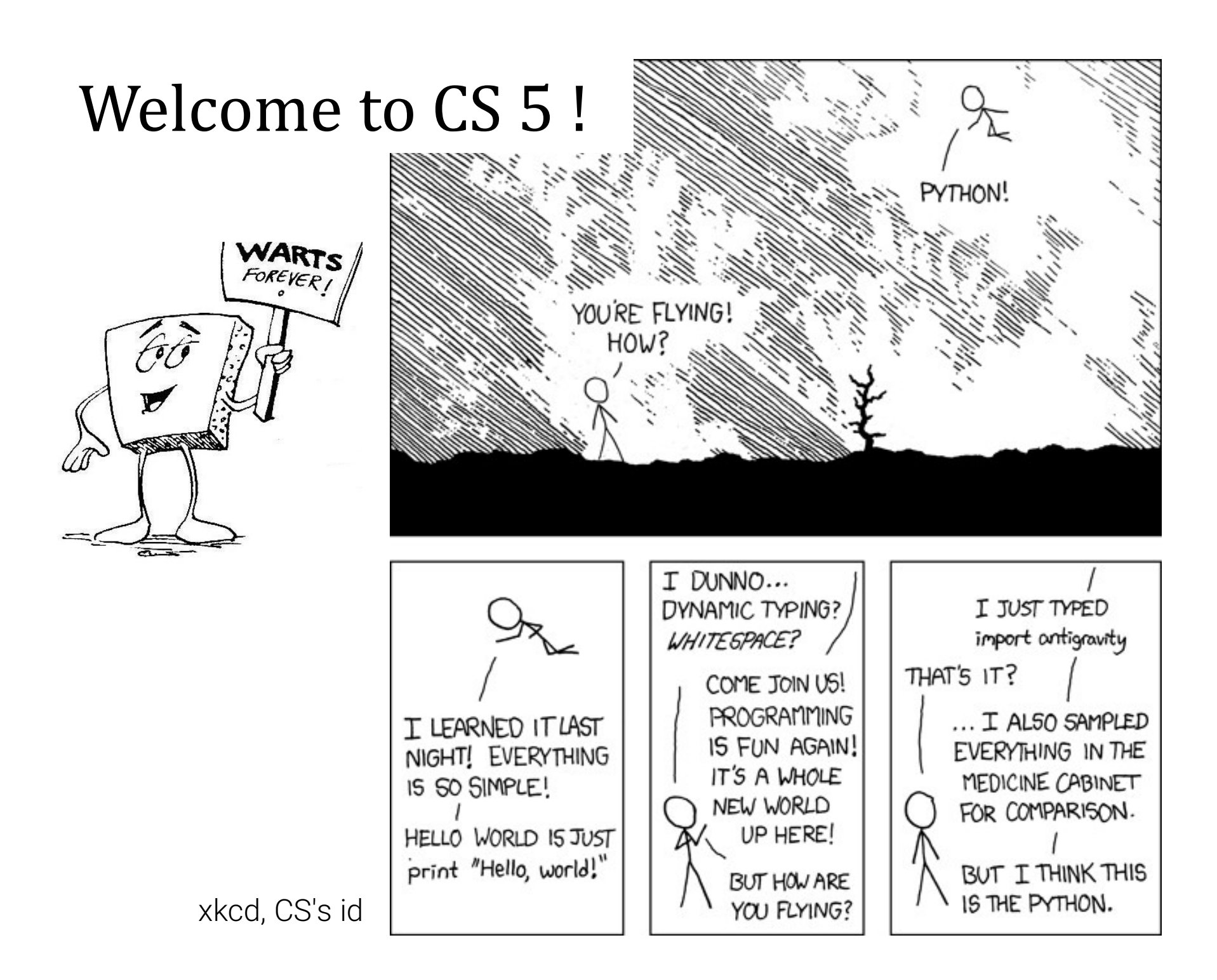

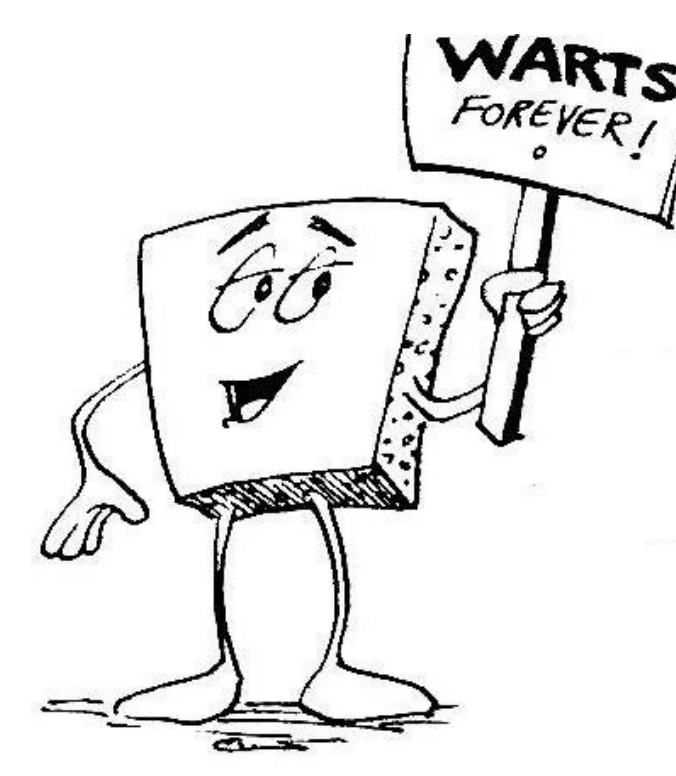

### Welcome to CS 5 !

Introduction to CS

Wally Wart, a protrusive advocate of concrete computing

Grab these lecture<br>
Itroduction to CS<br>
words strong enough to describe this class.<br>
US News and Course Report<br>
Everyone will get out of this course – a lot!<br>
NYTimes Review of Courses We don't have words strong enough to describe this class. 1990 MOCS<br>
This Course Report<br>
US News and Course Report<br>
of this course – a lot!<br>
- NYTimes Review of Courses<br>
- Metametacritic<br>
- Metametacritic Grab these lecture notes...<br>
ntroduction to CS<br>
exports strong enough to describe this class.<br>
US News and Course Report<br>
Everyone will get out of this course – a lot!<br>
NYTimes Review of Courses

We give this course two thumbs... - Metametacritic

1 handout…

slides & syllabus

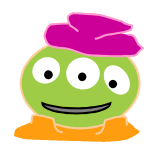

# official alien of CS 5 Gold  $A$  word on 5 spots...

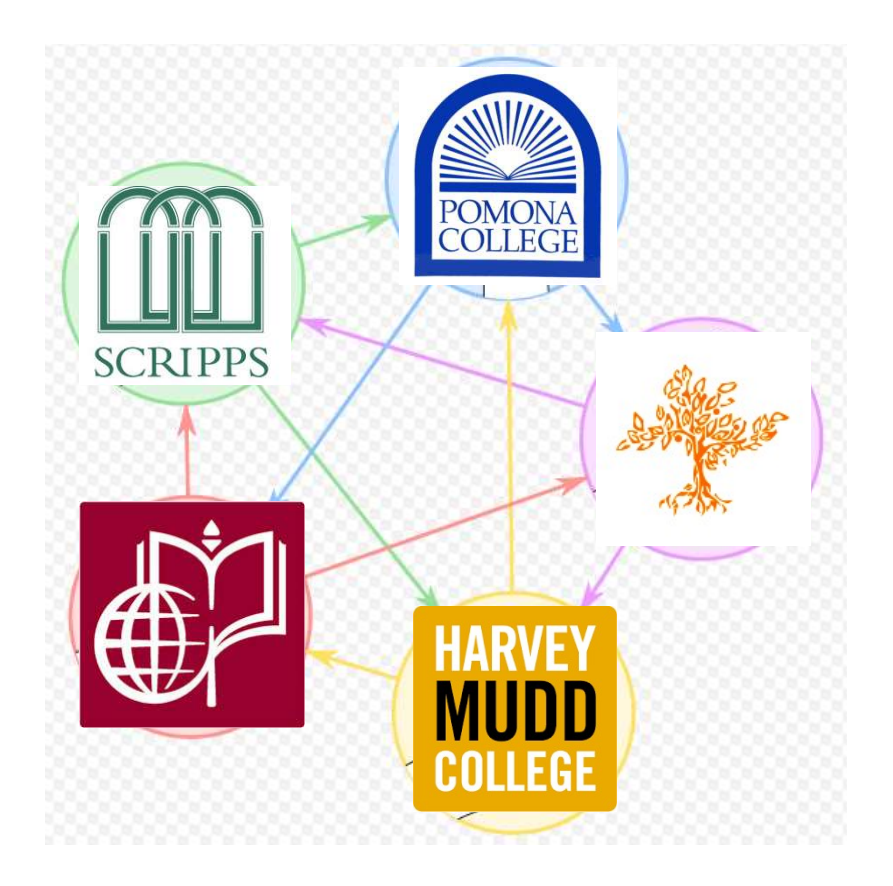

### Welcome, not only to HMC, but to all 5Cs!

## Introductions...

![](_page_3_Picture_1.jpeg)

dodds@cs.hmc.edu Olin B163 (HMC) Zach Dodds

pursuer of low-level AI  $\rightarrow$ 

taker of low-quality selfies $\blacktriangleright$ fan of low-tech games

![](_page_3_Picture_5.jpeg)

Speaking of introductions

![](_page_3_Picture_7.jpeg)

### How I spend my summers ...?

![](_page_4_Picture_1.jpeg)

![](_page_4_Picture_2.jpeg)

![](_page_4_Picture_3.jpeg)

Chairs?

![](_page_4_Picture_5.jpeg)

**Outreach** 

![](_page_4_Picture_7.jpeg)

Who?!?? Dinos!

Robots

![](_page_5_Picture_0.jpeg)

![](_page_6_Picture_0.jpeg)

![](_page_7_Picture_0.jpeg)

![](_page_8_Picture_1.jpeg)

![](_page_9_Picture_1.jpeg)

### Teacher Outreach in S.F.

![](_page_10_Picture_1.jpeg)

![](_page_11_Picture_1.jpeg)

# Today in CS5

2) How CS 5 runs…

### 3) Python?!

![](_page_12_Picture_3.jpeg)

![](_page_12_Picture_4.jpeg)

# CS vs. programming ?

### Python source code, A minute of cs5 programming… a plain-text file (here, edited by the VS Code text editor) 000 Rita M Inbox (Ex  $\sqrt{m}$  GS5 - C x  $\sqrt{m}$  Fall 201 x  $\sqrt{m}$  Mise en x  $\sqrt{m}$  Downlo: x  $\sqrt{m}$  Docume x  $\sqrt{m}$  Visual S x  $\sqrt{m}$  Managii x P hw0pr1.py ● F hw0pr0.txt **合 88P** ← → C | ① https://www.cs.hmc.edu/twiki/bin/view/CS5/Orientation # CS5 Gold/Black: Lab 0, Problem 1 **E Apps** & NYT **E** CS5 # Filename: hw0pr1.py  $#$  Name: · Running a file # Problem description: The four fours To run your file, go back over to the terminal. ४ृ · Type ipython if you're not yet running it. from math import \* • Type 1s (windows or mac) to see the files in the current directory . Make sure your hw0pr1.oy file is there! ❀ print("Zero is If not, use cd . . or cd Desktop or other combinations to get to the correct directory. Ask for helpl • At the ipython prompt, type run hw0pr1 (tab completion will work) o This should run the file hw0pr1.pv o If all goes well, the program should run and you should see the output o If not, please ask! . Now, you can edit your file, save it, and hit **TERMINAL** 1: bash Your task: four four (default, Mar 6 2017, 12:15:08) emu • The four fours chal for more information. the 21 values from ve Python. operations: of IPython's features.  $\circ +$  addition  $0$ subtraction of multiplication 'object??' for extra details. division o ( ) parenthese o \*\* power • You may also use 44 or 4 15/Tobotics/Desktop • or .4, which counts as or · See below fir two more a In [3]: pwd<br><mark>Out(3]:</mark> '/Users/robotics/Desktop 21 is so tha In [4]: run hw0pr1.py  $\cdot$   $\vdash$ the results, **WA TIKE** i need only : Zero is 0 In [5]: shell or commandlab and hw 姿 line or terminal instructions**80A0** (the execution environment)

Lab 0: getting everything running on your own machine

# Lab 0: Happiness Suggestion

# Download the software BEFORE coming to lab:

https://www.cs.hmc.edu/twiki/bin/view/CS5/OwnMachines

![](_page_15_Figure_3.jpeg)

# Spot the difference here?

# print('hi') print 'hi'

I still confuse these!

# Spot the difference here? pot the difference here?<br>
print('hi') print 'hi'

python 3 python 2

We'll be using python 3 this term...

# Spot the difference here?

![](_page_18_Picture_1.jpeg)

![](_page_19_Picture_0.jpeg)

# CS != programming

### programming : CS ::

longboards : HMC maybe 5Cs?

capital : business venture

equations : mathematics

language : ideas

web search : knowledge

Tesla : Google

![](_page_20_Picture_8.jpeg)

programs are a *vehicle*, but not the destination

# CS != programming

![](_page_21_Picture_1.jpeg)

Punctuation matters! So what? is CS

# What is CS a science of?

the study of **complexity**:

How can it be done? How well can **it** be done? Can it be done at all?

![](_page_22_Picture_3.jpeg)

or, more precisely, a process transforming information from one form to another

![](_page_22_Picture_5.jpeg)

 $it \sim \text{information}$ <br>  $e$ ?<br>  $\frac{1}{\text{Mean} for more precisely, a process}$ <br>  $\frac{1}{\text{from one form to another}}$ <br>  $\frac{1}{\text{from one form to another}}$ <br>
We'll look at 3 examples – each of<br>
which you'll **construct** in CS 5<br>
...at least to some extent! which you'll *construct* in CS 5 …at least to some extent!

### How can it be done?

How well can it be done? Can it be done at all?

Can you solve the problem?

Can you create a process to solve such problems?

### 'HUMAN'

### 'CHIMPANZEE'

### What is the **Longest Common Subsequence** between 2 strings?

biology's string-matching problem, "LCS"

# 'CGCTGAGCTAGGCC...' ing problem, "LCS"<br> **AGGCC...'**<br> **AACTG...**<br>
Figure oneder if this haz<br>
Eye oneder if this haz<br>
othur aplications?  $AGGCC...$ <br>AACTG...'<br> $A0^{\circ}$  +10<sup>9</sup> more

### 'ATCCTAGGTAACTG...'

+10 $^9$ more

![](_page_23_Picture_13.jpeg)

### Feels like home!

# What is CS?

![](_page_24_Picture_2.jpeg)

 $How can it be done?$ <br>
Interactive Space Simulator<br>
Smash moons into planets, create new stars, and<br>
build new worlds from spinning discs of debris.  $How well can it be done?  $\rightarrow$$ 

 $\text{Can } \text{it } \text{Den } \text{Cone} \text{ is a planet, 160+ monom.} \label{Can}$ 

How quickly can you find a solution?

possible?

![](_page_24_Picture_7.jpeg)

### How much work is needed to simulate N stars?

What if N is a million-and-one…?

How can it be done? How well can it be done?

Can it be done at all?

Is your problem solvable?

How can you tell !?

many problems are *uncomputable*...<br>... and you'll *prove* this!

![](_page_25_Picture_6.jpeg)

### Can we build a 3d model from one 2d image?

Andrew Ng's "Make3d"

All three eyes tell me that Make3d has just failed  $\sim$  epically!

![](_page_25_Picture_10.jpeg)

CS is the study of *complexity* 

How can **it** be done? How well can **it** be done? Can *it* be done at all?

# an it be done at all?<br>  $\begin{array}{c} \begin{array}{ccc} \text{OS} \text{S} & \text{6} & \text{big} \ \end{array} & \begin{array}{c} \text{OS} \text{S} & \text{0} & \text{0} \ \end{array} & \begin{array}{c} \text{OS} \text{S} & \text{0} & \text{0} \ \end{array} & \begin{array}{c} \text{OS} \text{S} & \text{0} & \text{0} \ \end{array} & \begin{array}{c} \text{OS} \text{S} & \text{0} & \text{0} \ \end{array} & \begin{array}{c} \text{$ CS's 6 big questions

Can you solve this problem?

Can you create a process to solve such problems?

How quickly can you find solutions?

Do you have the "best" solution?

Is every problem solvable?

Is there a way to tell?

There isn't always!

CS is the study of *complexity* 

How can **it** be done? How well can **it** be done? Can **it** be done at all?

# an it be done at all?<br>  $\begin{array}{c} \begin{array}{ccc} \text{OS} \text{S} & \text{6} & \text{big} \ \end{array} & \begin{array}{c} \text{OS} \text{S} & \text{0} & \text{0} \ \end{array} & \begin{array}{c} \text{OS} \text{S} & \text{0} & \text{0} \ \end{array} & \begin{array}{c} \text{OS} \text{S} & \text{0} & \text{0} \ \end{array} & \begin{array}{c} \text{OS} \text{S} & \text{0} & \text{0} \ \end{array} & \begin{array}{c} \text{$ CS's 6 big questions

Can you solve this problem?

Can you create a process to solve such problems?  $\frac{1}{p r^0}$  solve such problems?

How quickly can you find solutions?

Do you have the "best" solution?

Is every problem solvable?

Is there a way to tell There isn't always!

CS's – and CS5's –<br>philosophy: philosophy:

# Whatever you are, be a good one. OU Are,<br>' ONe.<br>- Abraham Lincoln

More and more, CS can help!

depending on where "home" is, perhaps…

 $\begin{array}{ccc}\n\textbf{Take-home mespace}\n\textcolor{red}{\textbf{m}} & \textcolor{red}{\textbf{m}} & \textcolor{red}{$ **KW** CS5 - WebHome C Apps **Example 25 > SubSite** | JSBoxCars **Example 25 35** all GS **Example 26** CS 5: Welcome! **Administration Course Syllabus Exams Pairs Policy Submission Info Using Python** On your machine In your browser CS5's text httlacs text Useful/Helpful GradeScope **CS5 Piazza Grutoring! Picobot Related Courses POM CS 51p** HMC CS 42 CS 5 Green Extra Credit Labs **Homework Assignments and Labs** Labs Gold **Black** Week 0 Lab 0 Homework 0 Homework 0 Yay! 2018:<br>Just Google for<br>hmc cs5 **Lecture Slides** (Before class, the previous term's slides might be posted; shortly after class the current slides will replace them.) Gold **Black** Week 0  $9/4/18$ Lecture 0: Introduction Lecture 0: Introduction Lecture 1: Pico-fun! Lecture 1: Map and Reduce  $9/6/18$ 

### www.cs.hmc.edu/cs5

## You're here  $\sim$  what's next?

![](_page_30_Picture_1.jpeg)

![](_page_30_Picture_2.jpeg)

CS is just programming, right?

1) What is CS?

Whatever it is, it's definitely alien!

![](_page_30_Picture_6.jpeg)

I'm not so sure…

![](_page_30_Picture_8.jpeg)

![](_page_31_Figure_0.jpeg)

http://www.youtube.com/watch?v=fqlDc2VICZ0 start at about :28

Lectures Ker

T and Th: 8:10-9:25 am

![](_page_32_Figure_3.jpeg)

![](_page_32_Figure_4.jpeg)

Lectures

recommended by 4 out of 5 CS5 alums!

### Office hrs

### T and Th: 8:10-9:25 am

Insight into the HW problems (what,  $why$ , how) Key skills, topics, and their motivation We'd like to see you! Let me know if you'll be sick... **COMPTANAIS AND SET UP:**<br>
T and Th: 8:10-9:25 am<br>
Key skills, topics, and their motivation<br>
Insight into the HW problems (what, why, how)<br>
We'd like to see you! Let me know if you'll be sick...<br>
T or W: 2:45 - 4:45pm or 6

### **Lab Tor W:** 2:45 - 4:45pm or 6-8 pm

Guided progress on the week's hw Will **SAVE** you time and effort in CS 5 Not required, but encouraged: full credit for lab

### feel free to work on HW, to just stop by, F: 2:30-4:30 pm, Linde Activities Center lab

or, come to any of the *many* tutoring hrs!

**HW** Monday nights: due by 11:59 pm

Each week's lab…

# 0) Find the lab! Sign in...

# 1) Get Python running…<sup>now, perhaps!</sup>

**H** Apps **R** CS5

 $\leftarrow$   $\rightarrow$   $\mathbb{C}$  https://www.cs.hmc.edu/twiki/bin/view/CS5/OwnMachines

How to download and install this software?

 $\lambda$ <sub>dem</sub>o 2) Edit, run, + submit a file...

Encouraged: bring your laptop

Each week's lab…

### Labs are optional, but incentivized.

If you come to lab, give a good-<br>  $\frac{h_{\text{ing}_s}}{p_{\text{gs}}}}$ faith effort, and sign in, you'll receive full credit for the lab problems even if you don't finish you come to lab, give a good-<br>
Faith effort, and sign in, you'll<br>
receive **full credit for the lab**<br> **oblems** even if you don't finish<br>
(you <u>do</u> need to submit by the usual hwk due date)<br> **COLLEAGE:** hring your lanton

![](_page_35_Picture_3.jpeg)

den

 $($ you  $do$  need to submit by the usual hwk due date)</u>

Encouraged: bring your laptop

# Evening lab?

### Olin's Southeast door is open!

![](_page_36_Picture_2.jpeg)

![](_page_37_Figure_0.jpeg)

# Submissions: GradeScope

![](_page_38_Picture_1.jpeg)

# This week: Lab 0

Python source code, a plain-text file

(here, edited by the VS Code text editor)

![](_page_39_Picture_3.jpeg)

getting everything running on your own machine

# Lab 0: Happiness Suggestion

# Download the software BEFORE coming to lab:

https://www.cs.hmc.edu/twiki/bin/view/CS5/OwnMachines

![](_page_40_Figure_3.jpeg)

### **Assignments**  $\sim$  5 problems/week

Due **Monday** evenings by 11:59 pm.

Extra credit is usually available…

"Late Days" You have 3 CS 5 Euros to use...

![](_page_41_Picture_5.jpeg)

Some problems are specified "individual-only." Others offer the option of working as pairs/partners: one Euro for up to<br>
by available...<br> **Solume 1998**<br> **1998**<br> **1998**<br> **1998**<br> **1999**<br> **1999**<br> **1999**<br> **1999**<br> **1999**<br> **1999**<br> **1999**<br> **1999**<br> **1999**<br> **1999**<br> **1999**<br> **1999**<br> **1999**<br> **1999**<br> **1999**<br> **1999**<br> **1999**<br> **1999**<br> **1** variable...<br>
• Roneed to let us know, even.<br>
• Roneed to let us know, even.<br>
• S"<br>
• The sure to problems are specified "individual-only."<br>
• If you don't have to work in pairs/partners (that said, it's fun!)<br>
• If you do,

- **Collaborate!**  $\prec$  . You don't have to work in pairs/partners (that said, it's fun!)
	-
	-

# Pairs

![](_page_42_Picture_1.jpeg)

### one computer

tradeoff typing/debugging  $\sim$ about every 20 minutes

# Partners

![](_page_42_Picture_5.jpeg)

![](_page_42_Picture_6.jpeg)

### two computers

both partners type/debug  $\sim$ provide help as needed

Standard is the same either way: After finishing the hw, (a) each person has contributed equally and (b) both could complete the problems on their own

### Submit with a partner as *full co-owners* of the work.

- Honor Code<br>• You're *encouraged* to discuss problems with<br>other students or tutors or any instructors. **Honor Code**<br>• You're *encouraged* to **discuss** problems with<br>other students – or tutors - or any instructors.<br>• You may **not** share written, electronic or verbal
- **Honor Code**<br>• You're encouraged to **discuss** problems with<br>other students or tutors or any instructors.<br>• You may **not** share written, electronic or verbal<br>solutions with other students, present or past: solutions with other students, present or past:

Even with three eyes, I need to borrow others' to find the syntax errors here!

Please *do* use the internet for Python language references.

Pleas **do** use other's eyes for finding syntax erorrs.

Do **not** use the internet (or intranet) to (try to) find solutions...

If you work as a pair/partners, the rules apply for the duo.

Sign & submit CS's honesty policy *online* in this week's lab.

 $\sim$  65% Assignments

 $\sim$  30% Exams

~ 5% Participation/"quizzes"

![](_page_44_Figure_4.jpeg)

cs5 P/NC

see online syllabus for the full grade list...

Exams Midterm

Final

Midterm Th, Nov. 8, in-class Tue. Dec 17<sup>th</sup> (7pm) or Wed. 18<sup>th</sup> (9am)

![](_page_44_Picture_10.jpeg)

using a page of notes is OK on exams

the exams are written,

the problems are modeled on the in-class "quizzes"

### Choices, choices<br>
Let's <u>set</u> the value of perc to 0.91...<br>
perc = 0.91<br> **if** perc > 0.95:<br>
print 'A' Choices, choices!<br>
Let's <u>set</u> the value of perc to 0.91...<br>
perc = 0.91 What wil<br> **if** perc > 0.95:<br>
print 'A'<br>
elif perc > 0.90:<br>
print 'A-' print 'A' Choices, choices!<br>
Let's <u>set</u> the value of perc to 0.91...<br>  $\psi$ <br>
perc = 0.91<br> **if** perc > 0.95:<br> **print** 'A'<br>
elif perc > 0.90:<br>
print 'A-'<br>
elif perc > 0.70:<br>
print 'Pass' print 'A-' Let's <u>set</u> the value of perc to 0.91...<br>
perc = 0.91 What will the if perc > 0.95:<br>
print 'A'<br>
elif perc > 0.90:<br>
print 'A-'<br>
elif perc > 0.70:<br>
print 'Pass'<br>
else:<br>
print 'Pass' print 'Pass' else: print 'Aargh!' Let's set the value of perc to 0.91... Choices, choices! What will this program print, if perc is 0.91? # of BLOCKS here:  $h$  or  $\theta$   $\theta$ *Expressiones* (CONTROL) (CONTROL CONTROL CONTROL)  $\overline{C}$  ere?

### Choices, choices!

![](_page_46_Figure_1.jpeg)

```
Let's set the value of perc to 0.91...
                             Choices, choices!
                                                                                What will this program print, 
                                                                                          if perc is 0.91?
                                                                             # of BLOCKS here:
                                                                                # of TESTS here:
                                                                              # of <u>structures</u> here: CONTROL EXECUTER
                                                                                                               What's here?
Choices, choices<br>
Let's <u>set</u> the value of perc to 0.91...<br>
perc = 0.91<br>
if perc > 0.95:<br>
print('A')
Choices, choices!<br>
Let's <u>set</u> the value of perc to 0.91...<br>
perc = 0.91<br>
What will this perc > 0.95:<br>
print ('A')<br>
elif perc > 0.90:<br>
print ('A-')
            print('A')
Choices, choices!<br>
Let's <u>set</u> the value of perc to 0.91...<br>
\psi<br>
perc = 0.91<br>
if perc > 0.95:<br>
print('A')<br>
elif perc > 0.90:<br>
print('A-')<br>
elif perc > 0.70:<br>
print('Pass')
            print('A-')
Let's <u>set</u> the value of perc to 0.91...<br>
perc = 0.91 What will this prog<br>
if perc > 0.95: if perc is 0<br>
print ('A')<br>
elif perc > 0.90:<br>
print ('A-')<br>
elif perc > 0.70:<br>
print ('Pass')<br>
else:<br>
print ('Aargh!')
            print('Pass')
else:
            print('Aargh!')
                                                                                                                                             how many 
                                                                                                                                              tests are 
                                                                                                                                             executed?
```
### Choices, choices!

Choices, choice<br>
perc = 0.80 perc<br>
if perc > 0.95: if p<br>
print('A') Choices, choices!<br>
perc = 0.80 perc =<br>
if perc > 0.95: if perc<br>
print('A') print<br>
elif perc > 0.90: elif per<br>
print('A-') print('A-') print('A') Choices, choices!<br>
perc = 0.80 perc = 0.<br>
if perc > 0.95: if perc ><br>
print('A') print<br>
elif perc > 0.90: elif perc<br>
print('A-') print<br>
elif perc > 0.70: elif perc<br>
print('Pass') print<br>
print('Pass') print('A-') elif perc = 0.80<br>
perc = 0.80<br>
if perc > 0.95:<br>
print('A')<br>
elif perc > 0.90:<br>
elif perc > 0.90:<br>
elif perc > 0.70:<br>
elif perc > 0.70:<br>
elif perc > 0.70:<br>
elif perc > 0.70:<br>
elif perc > print<br>
elif perc > 0.70:<br>
elif perc print('Pass') else: print('Aargh!') OICES!<br>perc = 0.80<br>if perc > 0.00:<br>print('Aargh!') OICES!<br>
perc = 0.80<br>
if perc > 0.00:<br>
print('Aargh!')<br>
elif perc > 0.70:<br>
print('Pass') print('Aargh!') OICES!<br>
perc = 0.80<br>
if perc > 0.00:<br>
print('Aargh!')<br>
elif perc > 0.70:<br>
print('Pass')<br>
elif perc > 0.90:<br>
print('A-') print('Pass') perc = 0.80<br>
if perc > 0.00:<br>
print('Aargh!')<br>
elif perc > 0.70:<br>
print('Pass')<br>
elif perc > 0.90:<br>
print('A-')<br>
else:<br>
print('A') print('A-') else: print('A')

How can you get a **better** grade on the right than the left? What does each of these programs print out, if perc is 0.8? What value of **perc** gives an  $'A$ -' on the right?

# Exclusive Choices  $\textit{Exclusive Choice} \ \underset{\text{if ... elif ... else}}{\text{if ... elif ... else}}$ <br>  $\begin{subfigure{if . } \text{if } \text{perc} > 0.95: \\ \text{print('A')} \ \text{elif } \text{perc} > 0.90: \end{subfigure} }$ Exclusive Choices<br>
if ... elif ... else<br>
if perc > 0.95:<br>
print('A')<br>
elif perc > 0.90:<br>
print('A-')<br>
elif perc > 0.70:<br>
(in a single

if ... elif ... else

print('A')

print('A-')

if perc > 0.95:<br>
print('A')<br>
elif perc > 0.90:<br>
print('A-')<br>
elif perc > 0.70:<br>
print('Pass')<br>
else: print('Pass')

else:

elif and else are optional

### 4 mutually exclusive blocks

in a single control structure

print('Aargh!') ) if elif as else When using **ually exclusive** blocks<br>
single control structure<br>
When using<br> **if** . elif … . else<br> **at most one** block will run:<br>
the first whose test is **True**.<br>
If <u>all</u> fail, the else will run at most one block will run: **Example Synthe first when using if control structure**<br>When using<br> $if . elif ... . else$ <br>at most one block will run:<br>the first whose test is **True**.<br>If <u>all</u> fail, the **else** will run

![](_page_50_Figure_0.jpeg)

## What's the difference?

![](_page_51_Figure_1.jpeg)

ference?<br>
<u>nonexclusive blocks</u><br>
perc<br>
if perc > .95:<br>
print('A')<br>
if perc > 90: print('A') nonexclusive blocks<br>
perc<br>
if perc > .95:<br>
print('A')<br>
if perc > .90:<br>
print('A-')<br>
if perc > 70: print('A-') perc<br>
if perc > .95:<br>
print ('A')<br>
if perc > .90:<br>
print ('A-')<br>
if perc > .70:<br>
print ('Pass') print('Pass')

How many separate **control structures** does each side have?

## What's the difference?

![](_page_52_Figure_1.jpeg)

How many separate *control structures* does each side have?

### Nesting for decision-making, we now have it all...

![](_page_53_Picture_2.jpeg)

### Nesting for decision-making, we now have it all...

![](_page_54_Picture_2.jpeg)

### Nesting for decision-making, we now have it all...

![](_page_55_Picture_2.jpeg)

So, let's catch 'em *all*...

## Nesting

Does this program print the correct RPS result this time? Does it **always**?

```
comp = 'rock'
user = 'paper'
```

```
if comp == 'paper' and user == 'paper':
   print('We tie. Try again?')
```

```
elif comp == 'rock':
```

```
if user == 'scissors':
    print('I win! * *')
else:
    print('You win. Aargh!')
                                         # Blocks ?
```
# Tests ?

# C. Structures ?

```
"Quiz"
  Name \frac{1}{\sqrt{1-\frac{1}{2}}\sqrt{1-\frac{1}{2}}\Your favorite is example is the set of the set of the set of the set of the set of the set of the set of the set of the set of the set of the set of the set of the set of the set of the set of the set of the set of the set
 Your least favorite example is \frac{1}{2} is \frac{1}{2}Name \qquad \qquad \qquadYour favorite is
                                                                                          Your least favorite example is \frac{1}{2} is \frac{1}{2}Pair up with someone nearby – answer these questions together…
   Pair up with someone nearby – answer these questions together...<br>
Name \frac{1}{\sqrt{2}}<br>
Your favorite is Your favorite is Your favorite is Your least favorite is Your least favorite is Your least favorite is Your least favor
 comp = 'rock'user = 'rock'if comp == 'rock':
        if user == 'paper':
              print('I win * *!')
        elif user == 'scissors':
              print('You win.')
 else:
       print('Tie.')
(1) What does this code print?
                                                                                                                                     (3) Change these inputs
                                                                                                                                     to produce a completely 
                                                                                                                                      \frac{C}{2}<br>
\frac{1}{15}<br>
\frac{1}{15}<br>
(3) Change these inputs<br>
to produce a completely<br>
correct RPS output here.<br>
(4) How many of the 9<br>
RPS input cases are fully<br>
correctly handled here?
                                                                         comp = 'rock'
                                                                         user = 'rock'if comp == 'rock':
                                                                                print('I win * *!')
                                                                         if user == 'paper':
                                                                                \frac{1}{2} \frac{1}{2} \frac{1}{2} \frac{1}{2} \frac{1}{2} \frac{1}{2} \frac{1}{2} \frac{1}{2} \frac{1}{2} \frac{1}{2} \frac{1}{2} \frac{1}{2} \frac{1}{2} \frac{1}{2} \frac{1}{2} \frac{1}{2} \frac{1}{2} \frac{1}{2} \frac{1}{2} \frac{1}{2} \frac{1}{2} \frac{1}{2} else: 
                                                                               print('Tie.')
                                                                          (2) As written, what output 
                                                                                   does this print?
                                                                         (5) What is the smallest number of blocks 
                                                                         and tests you'd need for a full game of RPS? 
                                                                         (Extra) What if it were RPS-5, which includes 
                                                                         Lizard and Spock? How about RPS-101?
(0) Find the 3 tests and 4 blocks here.
         Then, try these Python q's:
                                                                                                                                     (4) How many of the 9 
                                                                                                                                     RPS input cases are fully 
                                                                                                                                     correctly handled here?
```
![](_page_58_Figure_0.jpeg)

```
"Quiz"
  Name \frac{1}{\sqrt{1-\frac{1}{2}}\sqrt{1-\frac{1}{2}}\Your favorite is example is the set of the set of the set of the set of the set of the set of the set of the set of the set of the set of the set of the set of the set of the set of the set of the set of the set of the set
 Your least favorite example is \frac{1}{2} is \frac{1}{2}Name \qquad \qquad \qquadYour favorite is
                                                                                          Your least favorite example is \frac{1}{2} is \frac{1}{2}Pair up with someone nearby – answer these questions together…
   Pair up with someone nearby – answer these questions together...<br>
Name \frac{1}{\sqrt{2}}<br>
Your favorite is Your favorite is Your favorite is Your least favorite is Your least favorite is Your least favorite is Your least favor
 comp = 'rock'user = 'rock'if comp == 'rock':
        if user == 'paper':
              print('I win * *!')
        elif user == 'scissors':
              print('You win.')
 else:
       print('Tie.')
(1) What does this code print?
                                                                                                                                     (3) Change these inputs
                                                                                                                                     to produce a completely 
                                                                                                                                      \frac{C}{2}<br>
\frac{1}{15}<br>
\frac{1}{15}<br>
(3) Change these inputs<br>
to produce a completely<br>
correct RPS output here.<br>
(4) How many of the 9<br>
RPS input cases are fully<br>
correctly handled here?
                                                                         comp = 'rock'
                                                                         user = 'rock'if comp == 'rock':
                                                                                print('I win * *!')
                                                                         if user == 'paper':
                                                                                \frac{1}{2} \frac{1}{2} \frac{1}{2} \frac{1}{2} \frac{1}{2} \frac{1}{2} \frac{1}{2} \frac{1}{2} \frac{1}{2} \frac{1}{2} \frac{1}{2} \frac{1}{2} \frac{1}{2} \frac{1}{2} \frac{1}{2} \frac{1}{2} \frac{1}{2} \frac{1}{2} \frac{1}{2} \frac{1}{2} \frac{1}{2} \frac{1}{2} else: 
                                                                               print('Tie.')
                                                                          (2) As written, what output 
                                                                                   does this print?
                                                                         (5) What is the smallest number of blocks 
                                                                         and tests you'd need for a full game of RPS? 
                                                                         (Extra) What if it were RPS-5, which includes 
                                                                         Lizard and Spock? How about RPS-101?
(0) Find the 3 tests and 4 blocks here.
         Then, try these Python q's:
                                                                                                                                     (4) How many of the 9 
                                                                                                                                     RPS input cases are fully 
                                                                                                                                     correctly handled here?
```
• Name Zach Dodds

• Name Zach Dodds<br>
• Your favorite show is Modern • Name Zach Dodds<br>
ty<br>
• Your favorite <u>show</u> is <u>Modern Family</u> the Whom<br>
• Your least favorite coffee is decaffeinated • Name Zach Dodds<br>
• Your favorite <u>show</u> is Modern Family  $*^{Dr.}$ <br>
• Your least favorite <u>coffee</u> is <u>decaffeinated</u> tv show is Modern Family • Name Zach Dodds<br>
• Your favorite <u>show</u> is Modern<br>
• Your least favorite coffee is<br>
• Name T. E. Alien<br>
• Your favorite  $\frac{cand - \text{meat}}{f \text{ood product}}$  is spo • Your favorite <u>show</u> is <u>Modern Family</u> <sup>+ Dr.</sup><br>• Your least favorite <u>coffee</u> is decaffeinated<br>• Name T. E. Alien<br>• Your favorite <u>foodproduct</u> is <u>spam</u><br>• Your least favorite # is 41.999 Modern Family  $\overline{w}_{\sf hlo}^{\sf b}$  ,  $\overline{w}_{\sf hlo}$ 

- Your least favorite coffee is decaffeinated
- Name T. E. Alien
- $\begin{array}{cc}\n\text{cancel} & \text{mean} \\
\text{food product} & \text{is} \\
\end{array}$
- Your least favorite <u>coffee</u> is <u>decaffeinated</u><br>• Name T. E. Alien<br>• Your favorite  $\frac{\text{cancel-met}}{\text{food product}}$  is spam<br>• Your least favorite  $\frac{\#}{\#}$  is  $\frac{41.999}{\#}$ • Your least favorite  $\frac{\#}{\#}$  is  $\frac{41.999}{\#}$

![](_page_60_Picture_6.jpeg)

![](_page_60_Picture_7.jpeg)

![](_page_60_Picture_8.jpeg)

![](_page_60_Picture_9.jpeg)

"Quiz"

![](_page_61_Picture_306.jpeg)

### "Quiz" ~ problems 1+2

comp = 'rock'

```
user = 'rock'
```
if comp == 'rock':

```
if user == 'paper':
  print('I win * *!')
elif user == 'scissors':
  print('You win.')
```

```
else:
  print('Tie.')
  print('Ties go to the runner.')
  print(' - and I am running!')
```
- comp = 'rock'
- user = 'rock'

```
if comp == 'rock':
  print('I win * *!')
```

```
if user == 'paper':
  print('You win.')
```
else: print('An awful tie')

What does this program print?

![](_page_64_Figure_1.jpeg)

How many possible "input cases" are there?

How **efficient** can we be? For RPS-3? RPS-5? RPS-101?

![](_page_65_Picture_122.jpeg)

How many possible "input cases" are there?

How **efficient** can we be? For RPS-3? RPS-5? RPS-101?

![](_page_66_Figure_1.jpeg)

# Remember  $\sim$  Lab this week

Tue. or Wed.  $\sim$  afternoon or evening Bring your laptop to Beckman B126 (here) - <u>or</u> use one of the CS machines in B105/B102

![](_page_67_Picture_2.jpeg)

![](_page_67_Picture_3.jpeg)

How about a sneak peek at this week's HW...? The mast mean sneak pic !